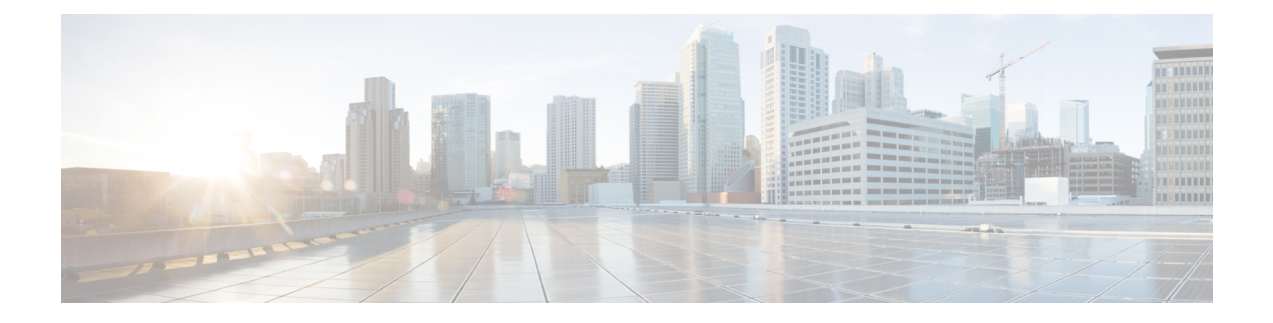

## **Switch into Packaged CCE Deployment**

- Switch into Packaged CCE [Deployment,](#page-0-0) on page 1
- Validate Packaged CCE [Deployment](#page-0-1) and Build System Inventory, on page 1

## <span id="page-0-0"></span>**Switch into Packaged CCE Deployment**

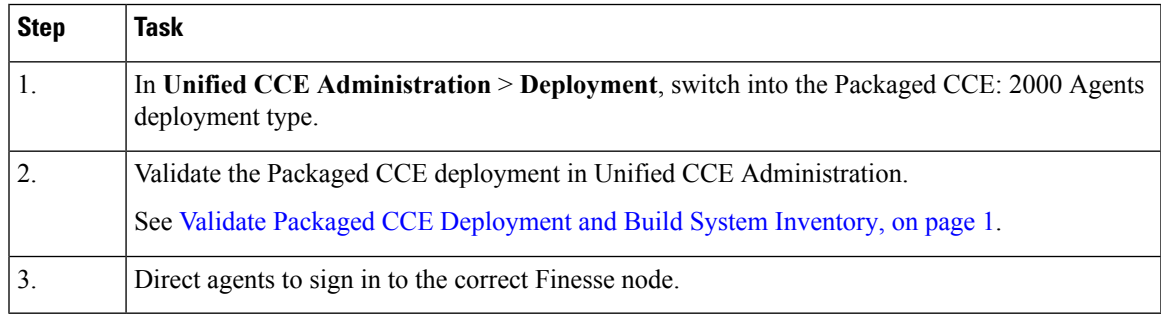

## <span id="page-0-1"></span>**ValidatePackagedCCEDeploymentandBuildSystemInventory**

Validate the PCCE deployment using the Unified CCE Administration Deployment tool.

As you complete the procedure, you are prompted only for missing information; you may not need to perform each step.

I

٦